# Python 数据分析与应用

实验一: Python 语言回顾

### 丁烨 dingye@dgut.edu.cn 计算机科学与技术学院

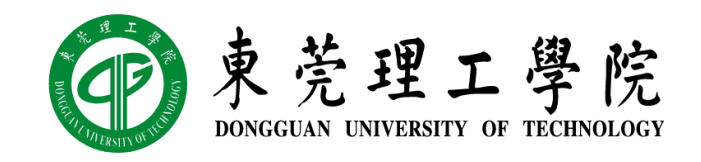

2023-09-20

准备 UNIX 开发环境

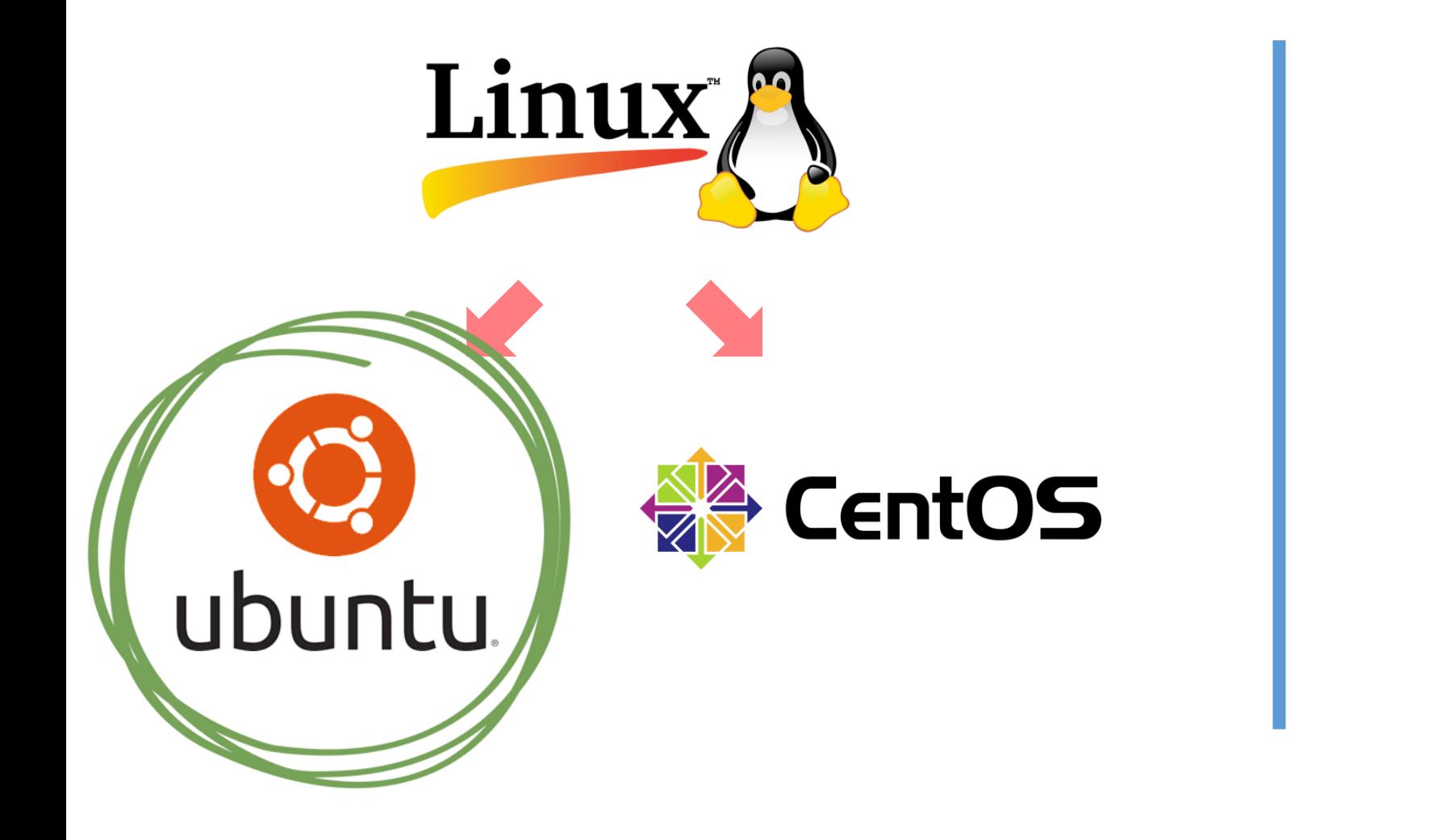

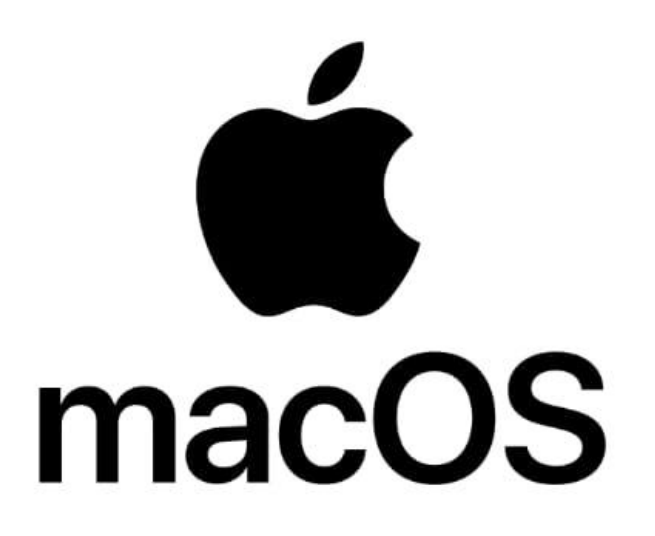

#### 准备 UNIX 开发环境

### **❖ Ubuntu**

- ◆ 开源免费的 Linux 操作系统
- ❖ 官方网站: https://www.ubuntu.com/
- ◆ 下载: https://www.ubuntu.com/download/desktop/

#### **Ubuntu 22.04.1 LTS**

Download the latest LTS version of Ubuntu, for desktop PCs and laptops. LTS stands for long-term support — which means five years, until April 2027, of free security and maintenance updates, quaranteed.

#### Ubuntu 22.04 LTS release notes

Recommended system requirements:

- 2 GHz dual-core processor or better  $\bullet$
- $\bullet$ 4 GB system memory
- $\bullet$ 25 GB of free hard drive space
- Internet access is helpful  $\bullet$
- Either a DVD drive or a USB port for the  $\bullet$ installer media

#### Download

For other versions of Ubuntu Desktop including torrents, the network installer, a list of local mirrors, and past releases see our alternative downloads.

### 准备 UNIX 开发环境

### ◆ 安装和使用 WSL Ubuntu

- ◆ WSL 无需安装, Windows 11 自带了 WSL
- ◆ 在微软商店中安装任意一个 Linux 操作系统后, Windows 会自动帮你开启 WSL
- ◆ 微软商店中有免费的 Ubuntu 下载

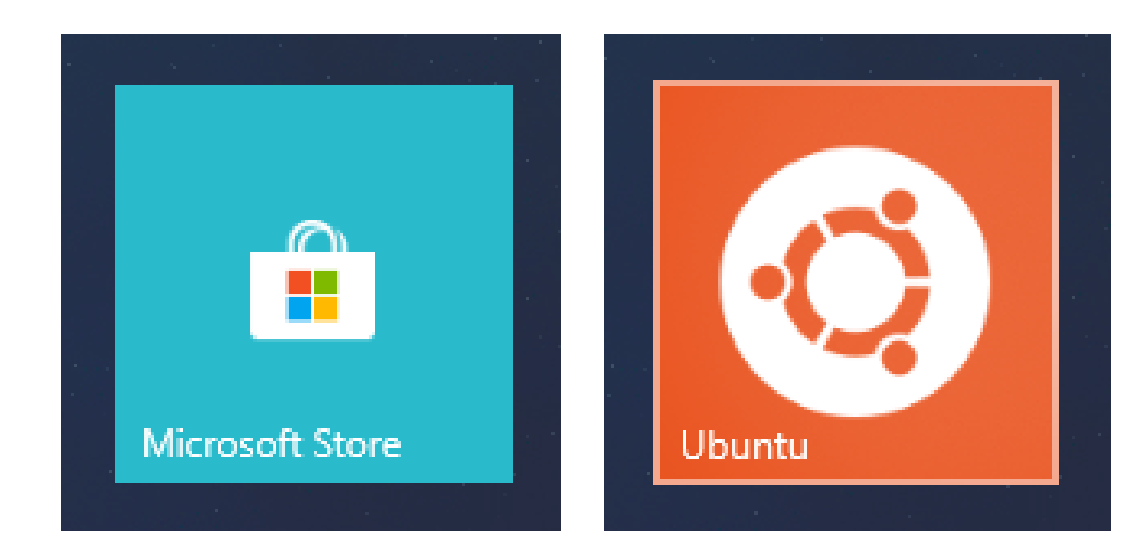

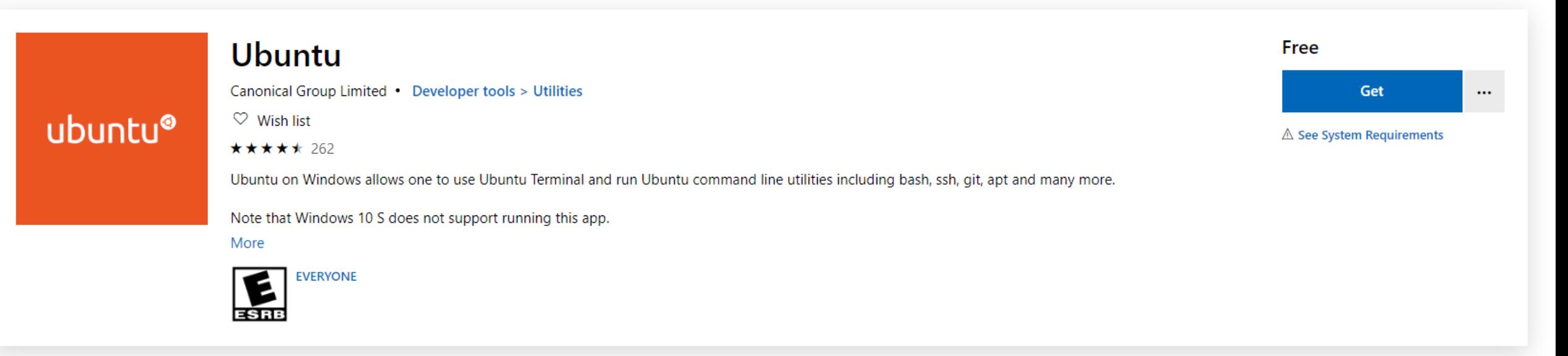

### 准备 UNIX 开发环境

- ❖ VMware Workstation / Fusion
- ◆ 完全隔离的虚拟机系统, 收费 (¥500-1,700)
- ❖ Oracle VirtualBox
- ❖ 免费版的 VMware Workstation / Fusion

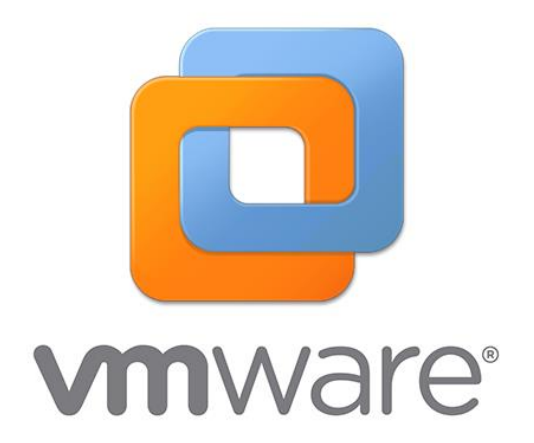

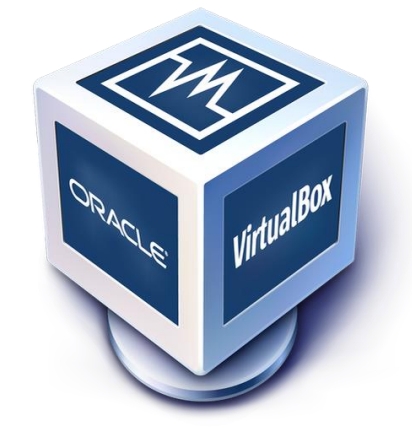

### 准备 Python 开发环境

### ◆ 更新并升级操作系统:

❖ sudo apt update && sudo apt upgrade

## ◆ 安装 Python:

❖ sudo apt install python3

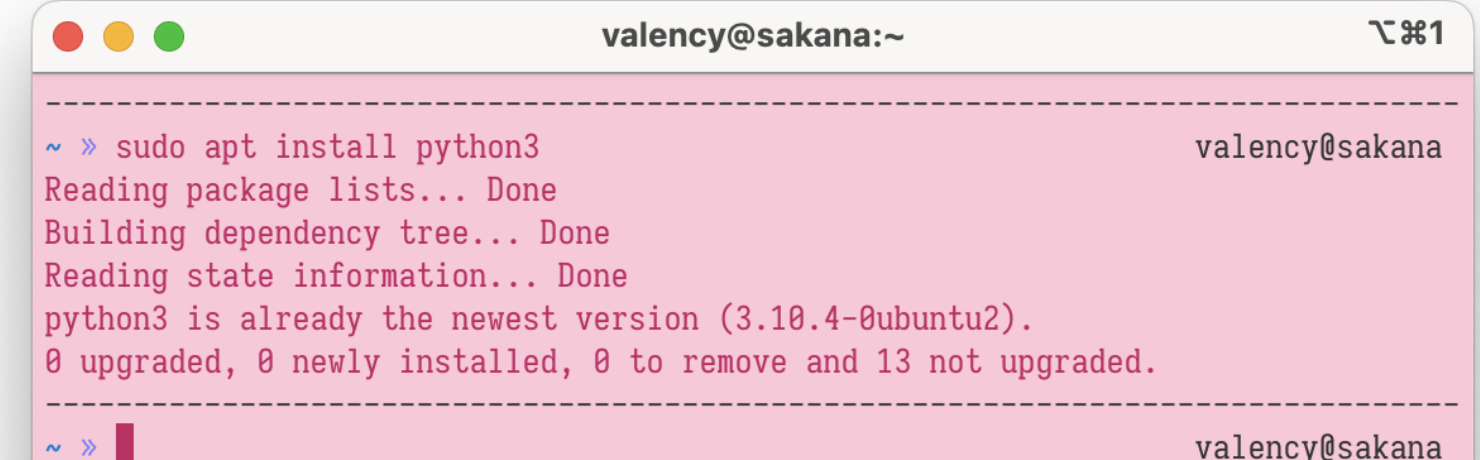

### 准备 Python 开发环境

◆ 测试 Python 是否已经安装成 功:

❖ python3

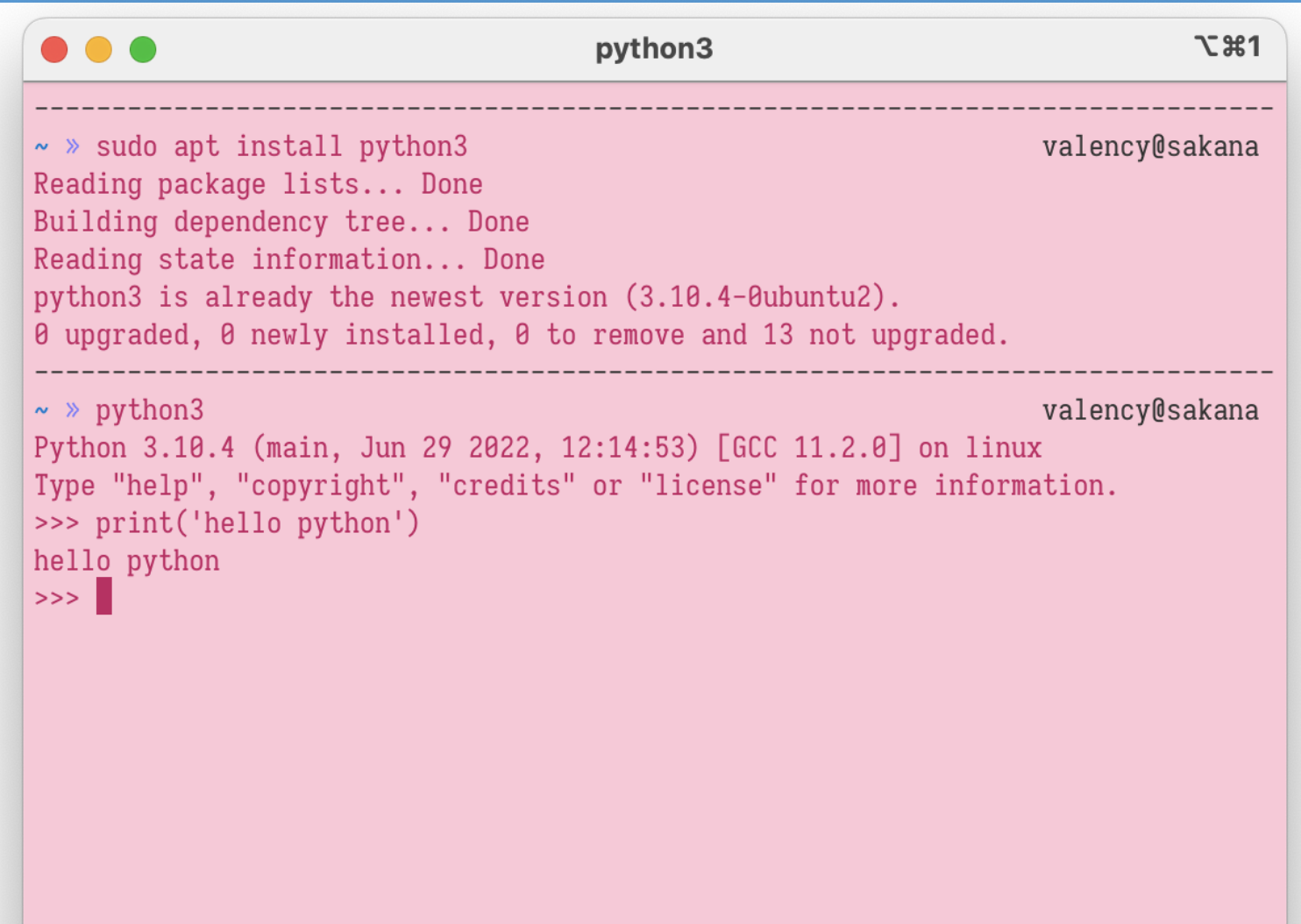

准备 Python 开发环境

### $\div$  pip

- ◆ 最常用的 Python 软件包管理软件之一
- ❖ 官方网站: https://pip.pypa.io/en/stable/
- ◆ 安装指南: https://pip.pypa.io/en/stable/installation/

### 准备 Python 开发环境

# ◆ 安装 pip:

❖ sudo apt install python3-pip

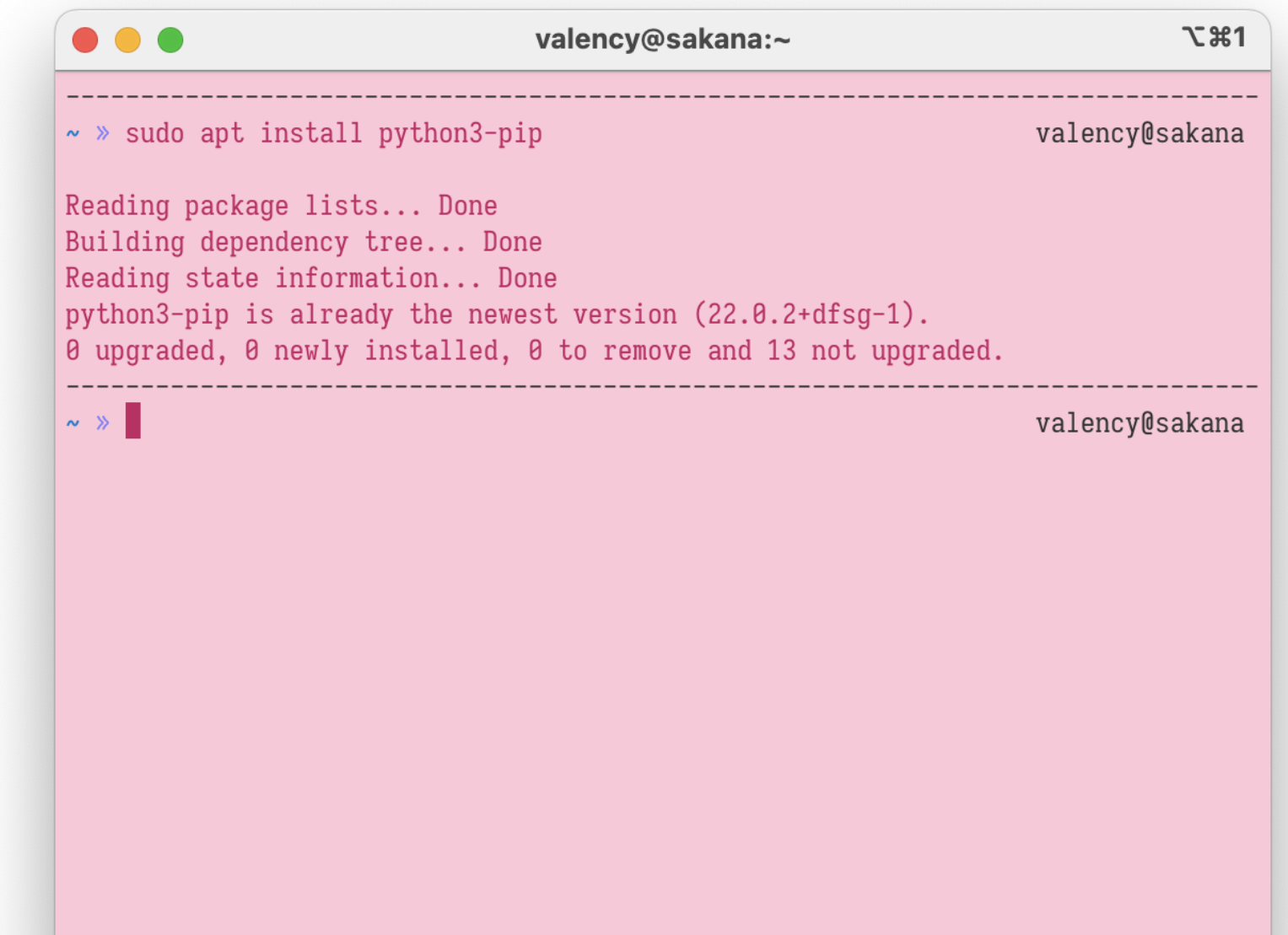

### 准备 Python 开发环境

### ❖ JetBrains PyCharm

- ◆ 官方网站: https://www.jetbrains.com/pycharm/
- ◆ 下载: https://www.jetbrains.com/pycharm/download/

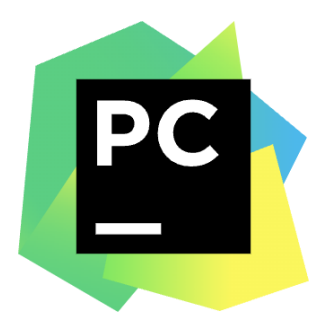

Version: 2022.2 Build: 222.3345.131 28 July 2022

**System requirements** Installation instructions Other versions

Third-party software

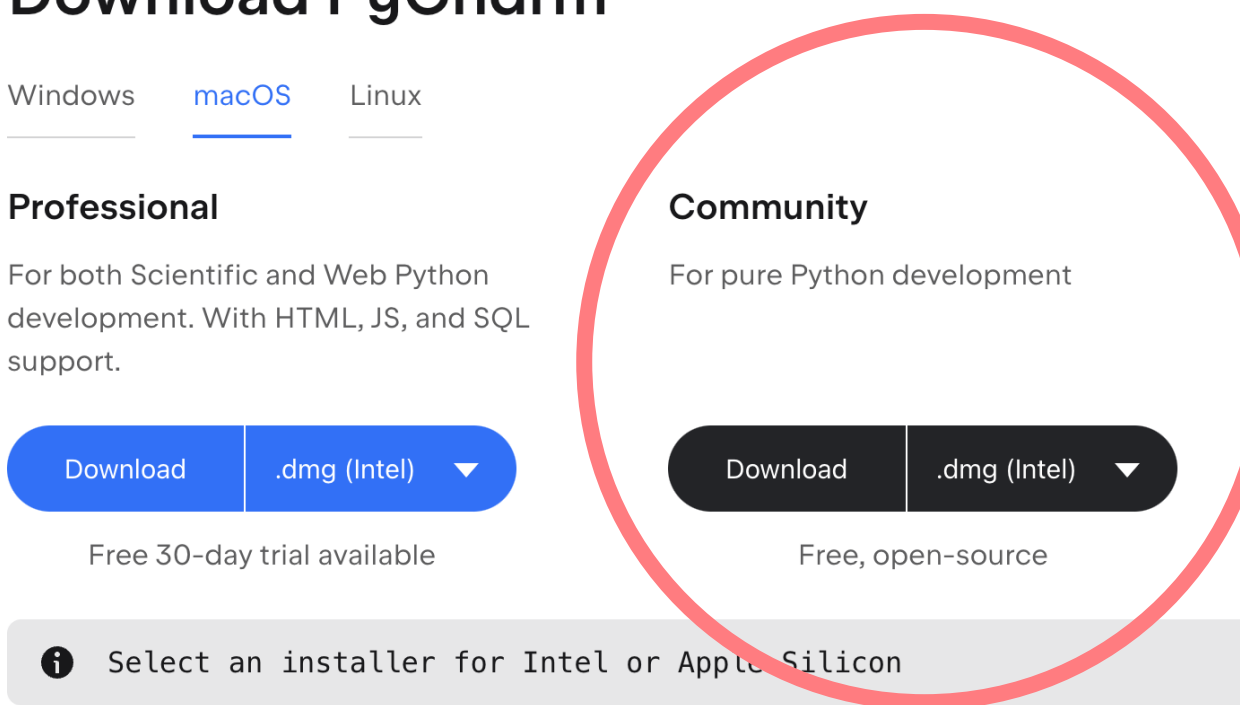

### **Download PyCharm**

第一章: Python 数据分析概述

### 准备 Python 开发环境

### ☆注意:

- ◆ 如果你用了 WSL, 无需在 WSL 的 Ubuntu 中安装 PyCharm
- ❖ 只要在 Windows 中安装 PyCharm 即可
- ❖ PyCharm 提供了 WSL 的支持,可 以直接访问 WSL 中的 Python 环境

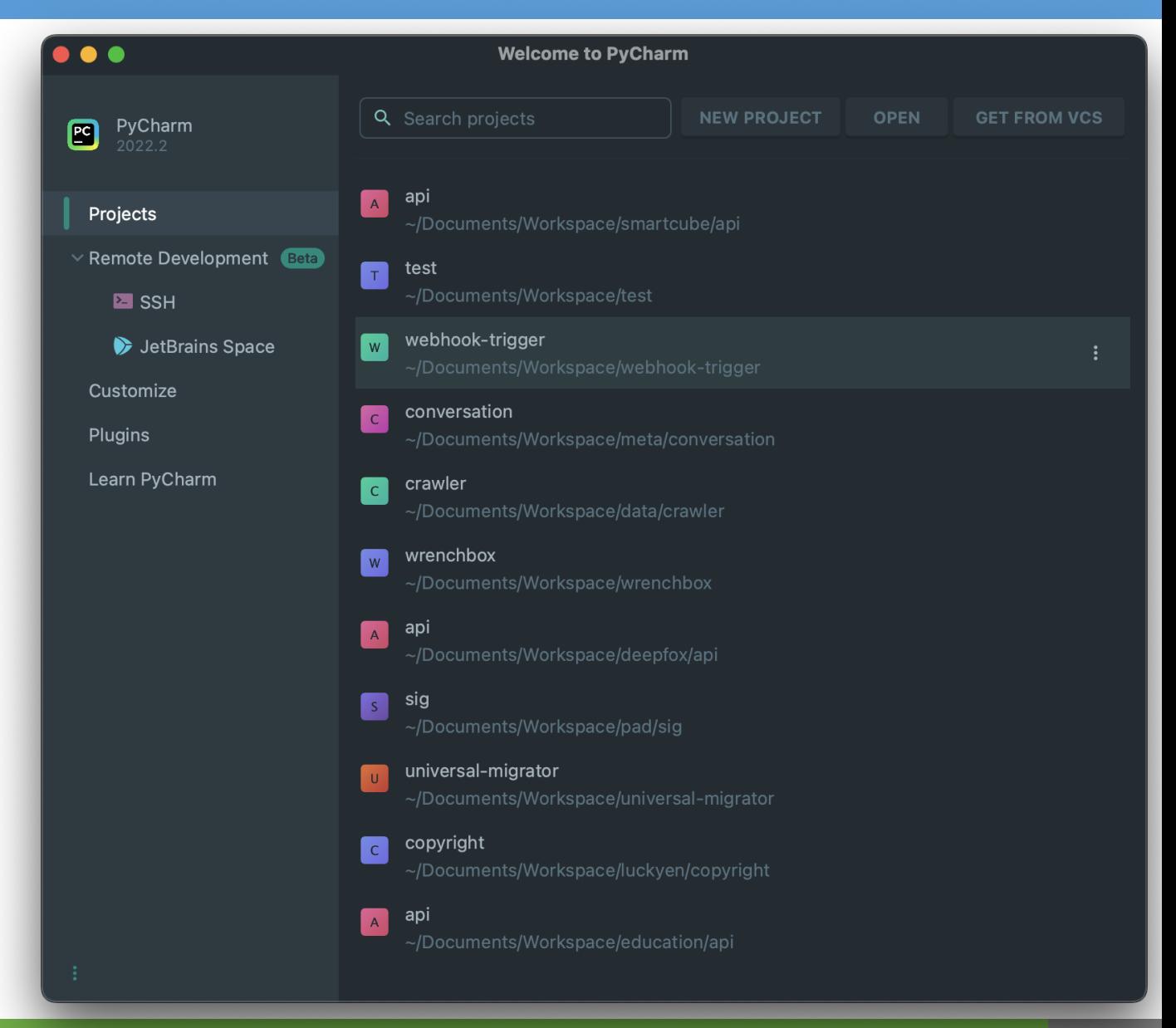

#### 创建项目

- ◆ 点击 New Project
- ❖ 即可新建一个项目

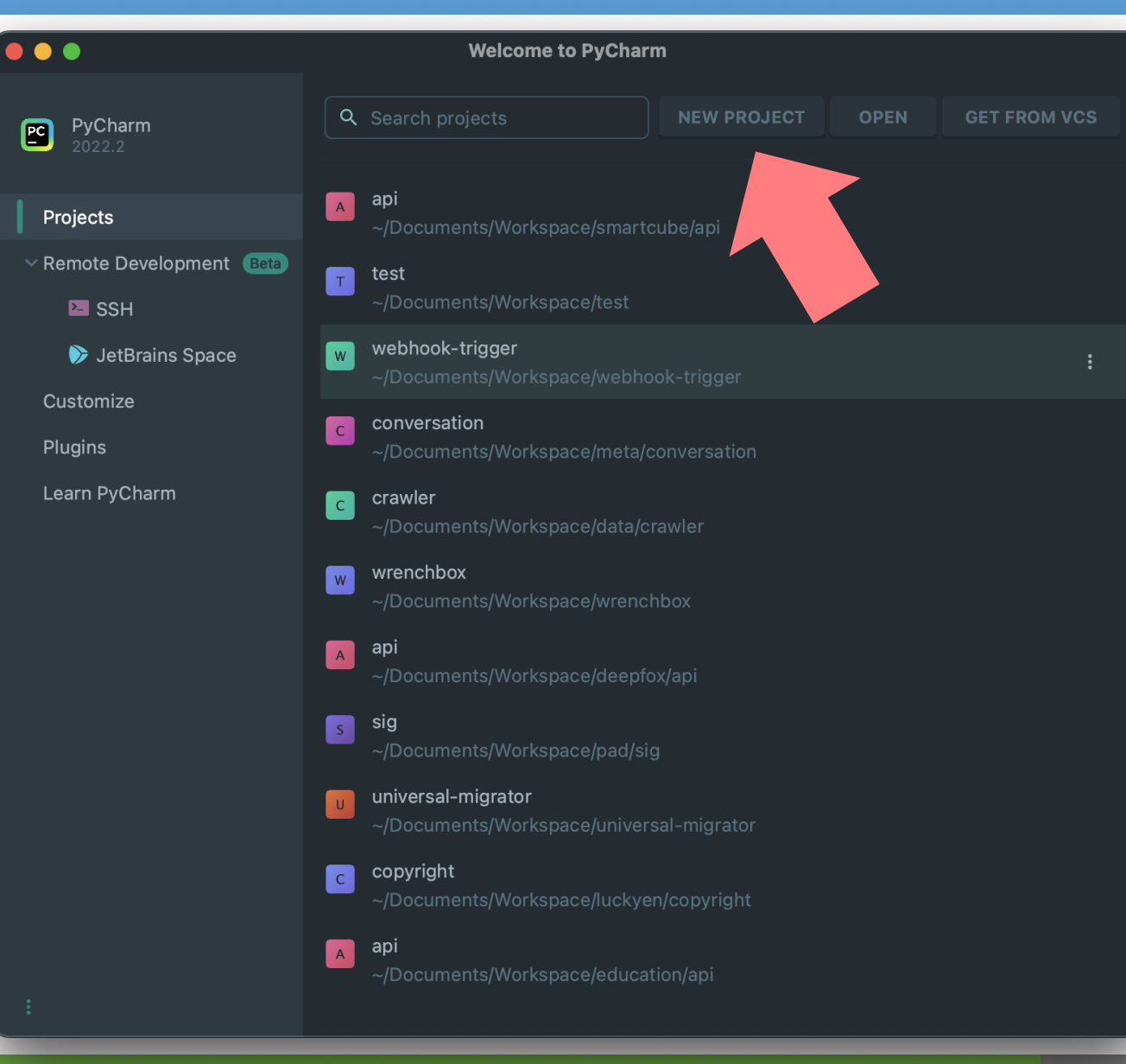

### 创建项目

- ◆ 选择正确的解释器
- ◆ PyCharm 提供了 WSL 的支持, 可以直接访问 WSL 中的 Python 环境

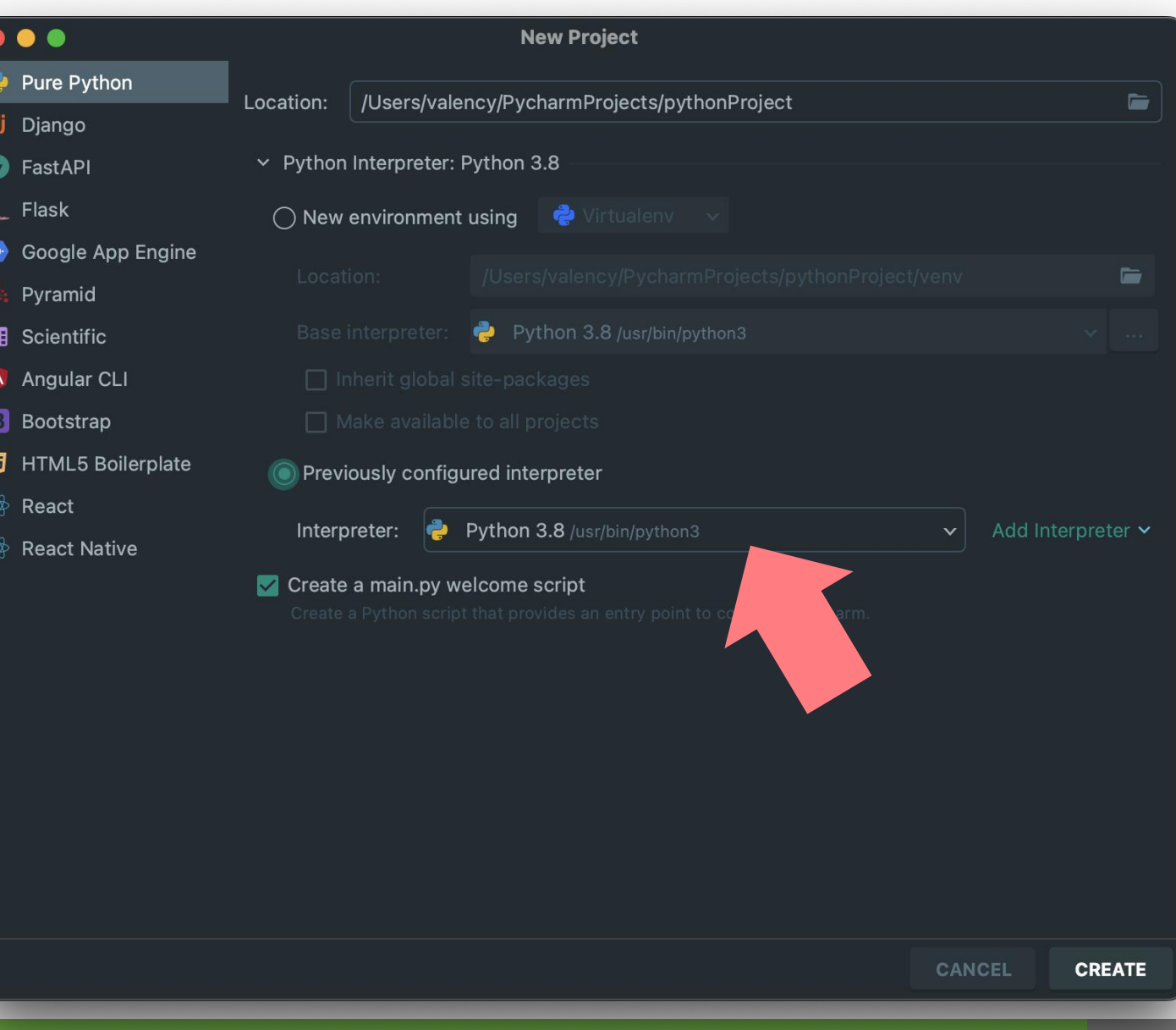

#### 创建项目

#### $\blacksquare$  test

 $\square$  Project

o-Commit

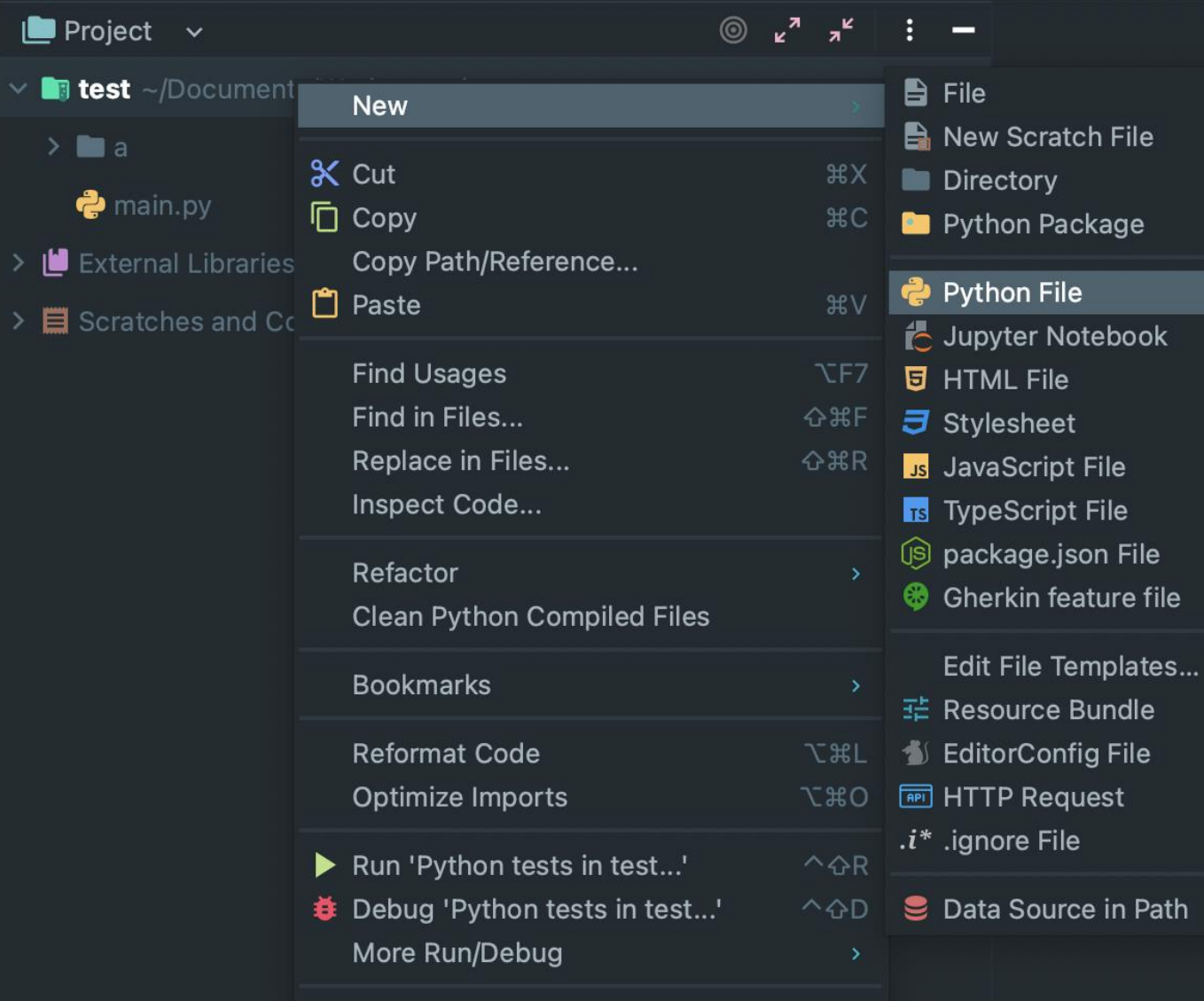

Search Everywhere Double &

☆ ¥N

### 猜数字

### ❖ 猜数字小游戏

- ❖ 给定一个随机数范围
- ❖ 系统生成随机数
- ❖ 用户输入猜测
- ◆ 程序会反馈数字过大还是过小
- ❖ 若干次之内需要猜中

 $\sim$ /Downloads » python3 guess.py Enter Lower bound: 1 Enter Upper bound: 20 You have only 4 chances to guess the integer! Guess a number: 10 You guessed too small! Guess a number: 15 You guessed too small! Guess a number: 17 You guessed too small! Guess a number: 19 Congratulations! You did it in 4 tries!

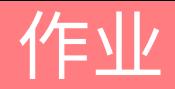

- ❖ 安装好 Python 环境
- ❖ 安装好 IDE, 例如 PyCharm 或 VS Code
- ❖ 编写猜数字小游戏代码
- ❖ 正确运行猜数字小游戏
- ❖ 在作业系统中下载并完成本实验课对应实验报告
- ❖ https://hw.dgut.edu.cn/
- ◆注意: 所有标识为 \* 的地方都需要填写
- ❖ 截止日期: 2023-09-27 23:59:59

实验作业及分析 课程名称:Python 数据分析与应用 学期:20 四、 实验名称 Python 语言回顾 实验序号 实验过程  $4.1$ 姓 名 学 号 班 级 1) \*\*\* 请将详细实验过程填写在此处 \*\*\* \*\*\* \*\*\* 指导老师 实验地点 \*\*\* 实验日期 \*\*\* 实验结果  $4.2$ 实验成绩 \*\*\* 请将实验结果截图填写在此处 \*\*\* 教师评语 百分制 五、 实验总结 同组同学 无  $\ast\!\times\!\times$ 请撰写一段 200 字左右的实验总结 \*\*\*

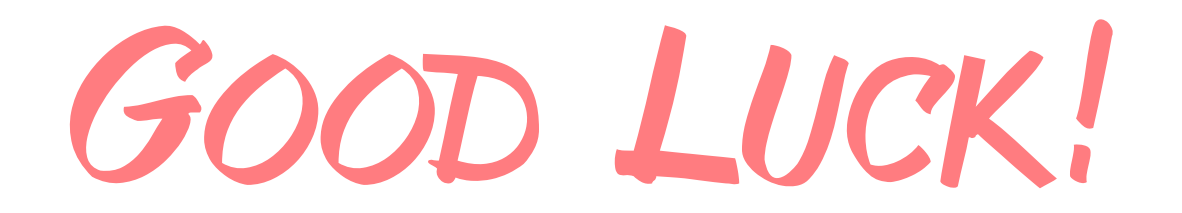